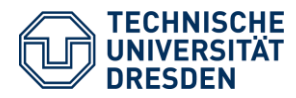

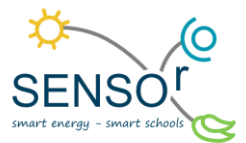

# Kohlenstoffdioxidsensor im Klassenzimmer

*Der CO2-Sensor für euren Klassenraum besteht aus drei Elementen – der Hardware (Arduino, GROVE-Shield, CO2-Sensor und LED-Anzeige), dessen Software (das aufgespielte Programm) und dem Bilderrahmen.* 

*Entscheidet euch im Vorfeld, wer die Hardware zusammenbaut, wer die Software einrichtet und wer den Bilderrahmen für den finalen Zusammenbau vorbereitet.*

*Im bereitgestellten SENSOr-Kit sind bis auf die Werkzeuge und Hilfsmittel alle Materialien enthalten. Sorgt dafür, dass die anderen Dinge (siehe nachfolgende Liste) zur Verfügung stehen.*

Es werden folgende Materialien benötigt:

Bestandteile des SENSOr Kits:

- ✓ Bilderrahmen 25x25 cm
- ✓ Arduino UNO V.3
- ✓ Grove Base Shield V2
- ✓ MH-Z19B CO2-Sensor
- ✓ LED-Anzeigering (24bit WS2812b)
- ✓ 12 V Steckernetzeil

Herunterzuladende Software:

- $\checkmark$  Arduino IDE mit installierten Librarys
	- ➢ MH-Z19B Library
	- ➢ SoftwareSerial Library
	- $\triangleright$  Adafruit Neopixel Library

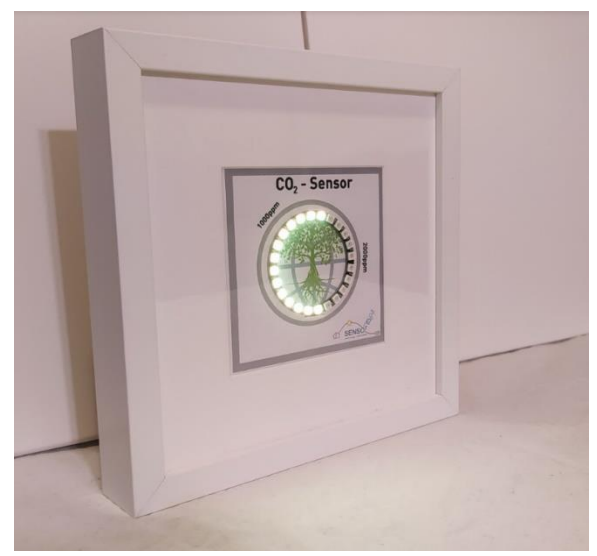

Abbildung 1 CO2-Sensor im Bilderrahmen

Werkzeuge und Hilfsmittel:

- $\checkmark$  ein Maßband (min. 5 m) / Zollstock
- ✓ ein Taschenrechner
- ✓ Computer mit Internetanschluss und Microsoft Windows 7,8 oder 10
- ✓ Farblaserdrucker
- ✓ Akkuschrauber
- Teppichmesser oder Schere
- ✓ Zirkelspitze oder Nagel
- ✓ Lineal
- ✓ Schneidematte
- **Stufenbohrer**
- ✓ Doppelseitiges Klebeband
- ✓ USB-Kabel

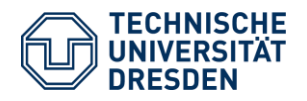

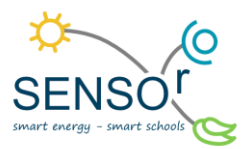

### Theoretische Grundlagen

Luft ist ein Stoffgemisch. Sie besteht zu rund 78 % aus Stickstoffmolekülen (N2), zu 21 % aus Sauerstoffmolekülen (O2) und zu etwa 1 % aus Edelgasen wie Argon (Ar) und Helium (He). Mit einer Konzentration von nur etwa 0,04 % sind Kohlenstoffdioxidmoleküle (CO<sub>2</sub>) beteiligt. Trotzdem hat die CO<sub>2</sub>-Konzentration in der Atemluft starke Auswirkungen auf alle bekannten Lebewesen und das Klima. Besonders hat ein hoher CO<sub>2</sub>-Gehalt Auswirkungen auf die Konzentrationsfähigkeit in Innenräumen. Die CO2-Konzentration wird in ppm (parts per million), also millionstel Teile angegeben.

Da wir Menschen den aus der Atemluft stammenden Sauerstoff während des Zellstoffwechsels in Kohlenstoffdioxid umwandeln und diesen ausatmen (Abb. 2), ist die  $CO<sub>2</sub>$ -Konzentration ebenfalls ein guter Indikator für die potenzielle Anreicherung der Luft mit Keimen und Krankheitserregern. Als hygienisch unbedenklich gelten laut Umweltbundesamt Werte unter  $1000$   $ppm$ . Zwischen  $1000$   $ppm$  und  $2000$   $ppm$ wird ein bedenklicher Zustand und über  $2000$   $ppm$  ein hygienisch inakzeptabler Luftqualitätszustand erreicht.<sup>1</sup> Abgesehen von der Erregerlast verursachen höhere CO2- Werte ab  $1500$   $ppm$  bereits Konzentrationsschwächen

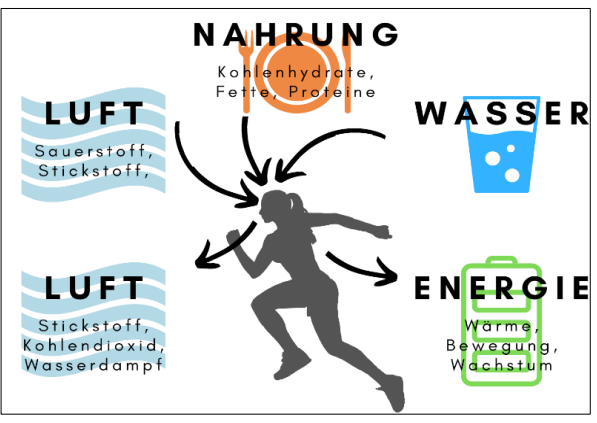

Abbildung 2 Körpereigene Stoffumwandlung beim Menschen

und Müdigkeit. Die untenstehende Tabelle (Abb. 3) zeigt, welche Auswirkungen eine hohe CO2-Konzentration auf den Menschen haben kann.

Die ausgeatmete Luft eines Menschen hat eine durchschnittliche CO<sub>2</sub>-Konzentration von  $40.000$   $ppm$ . Diese vermischt sich dann mit der Umgebungsluft und führt bei jedem Atemzug zu einem kleinen Anstieg der Gesamtkonzentration im Raum.

**Ihr habt vielleicht gemerkt, dass die Luftqualität in eurem Klassenzimmer nach einer Unterrichtsstunde mit geschlossenem Fenster nicht mehr besonders gut ist.** 

**Das liegt daran, dass alle anwesenden Personen atmen und den Sauerstoff in Kohlenstoffdioxid umwandeln.**

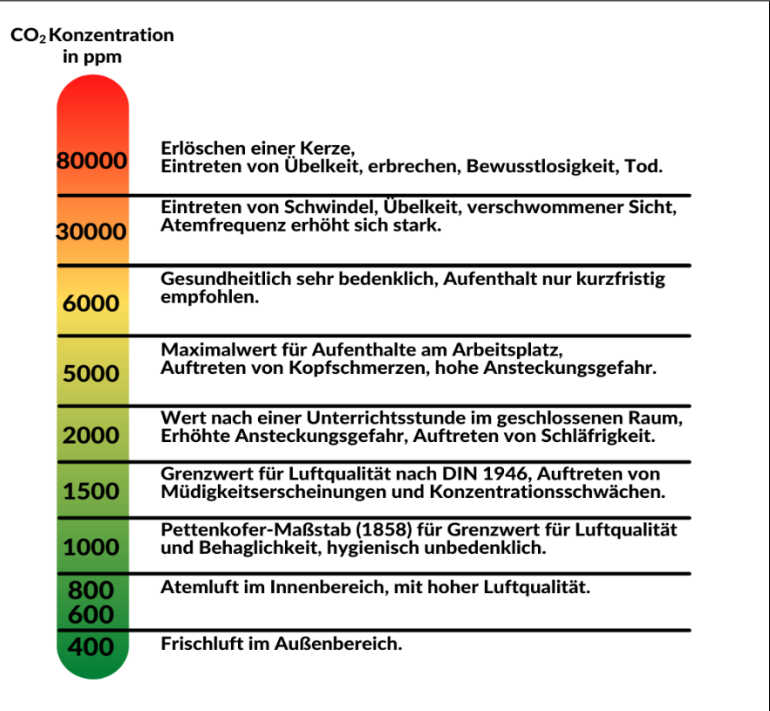

Abbildung 3 Auswirkungen von CO2-Konzentrationen in der Luft

<sup>1</sup> Umweltbundesamt (2008): Gesundheitliche Bewertung von Kohlendioxid in der Innenraumluft. URL: [https://www.umweltbundesamt.de/sites/default/files/medien/pdfs/kohlendioxid\\_2008.pdf,](https://www.umweltbundesamt.de/sites/default/files/medien/pdfs/kohlendioxid_2008.pdf) letzter Zugriff: 10.01.2023.

TU Dresden | Juniorprofessur für Didaktik der Geographie und Umweltkommunikation [| sensor@tu-dresden.de](mailto:sensor@tu-dresden.de) [© CC BY-SA 3.0](https://creativecommons.org/licenses/by-sa/3.0/legalcode) Projekt "SENSOr – Smart Energy Smart Schools", "Sensor\_Klassenzimmer\_Material\_SuS" Dieses Projekt wird gefördert durch: Deutsche Bundesstiftung Umwelt (DBU), Osnabrück 2

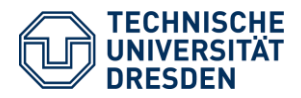

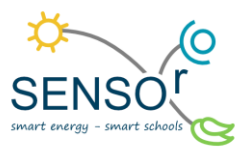

# Simulation des CO<sub>2</sub>-Gehaltes nach einer Unterrichtsstunde

#### **Ein gutes Programm zur Berechnung des CO2-Gehaltes ist auf der Webseite des Landesgesundheitsamtes Niedersachsen zu finden (Abb. 4).**

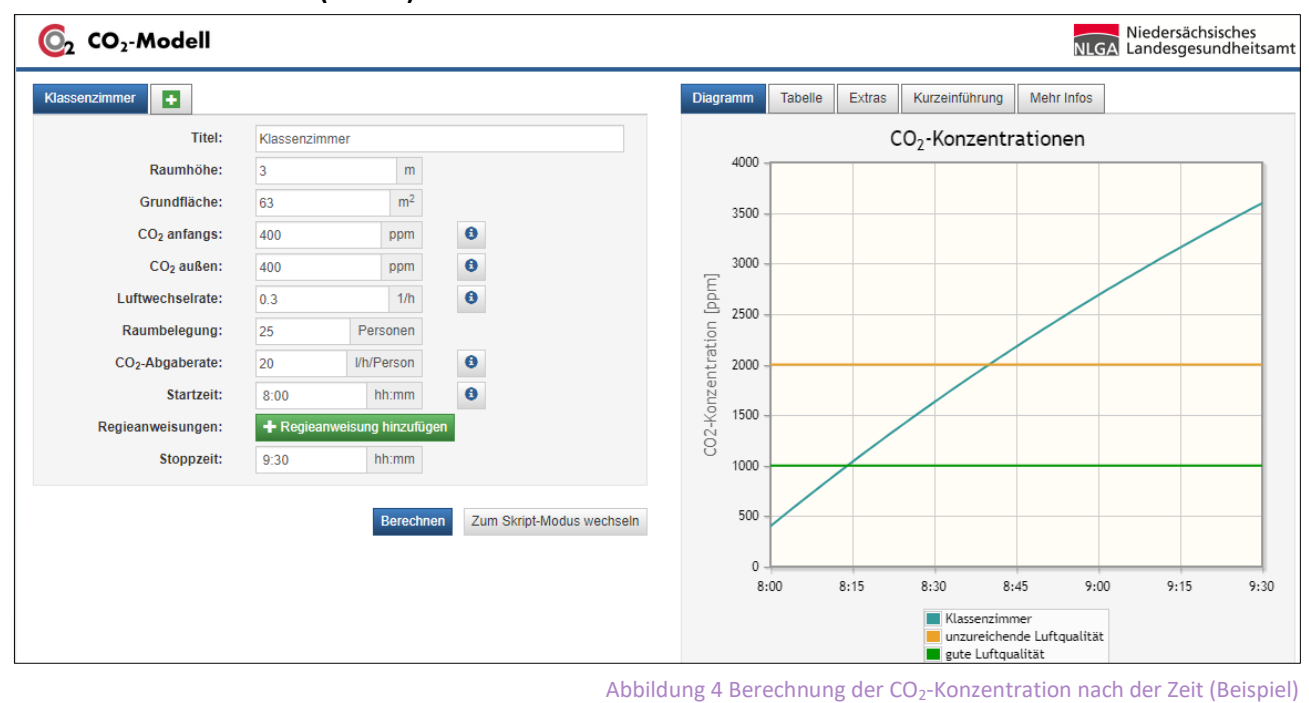

#### **Aufgabe 1: Ruft an einem Computer die Webseite [www.co2-modell.nlga.niedersachsen.de](http://www.co2-modell.nlga.niedersachsen.de/) auf und gebt dort die Werte ein, die ihr im Folgenden ermittelt.**

a) Messt mit einem Maßband/Zollstock die Länge, Breite und Höhe eures Klassenzimmers. Tragt die Messwerte in folgende Tabelle ein und bestimmt die Grundfläche des Raumes.

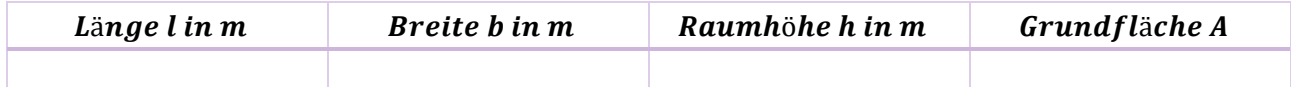

- b) Als Startwert für die Simulation wird der CO<sub>2</sub>-Gehalt der Außenluft angenommen. Direkt nach dem Lüften wäre im Zimmer der gleiche Wert vorhanden. **Tragt** also in die Spalten "CO<sub>2</sub> anfangs" und "CO<sub>2</sub> außen" jeweils **die Werte 400 ppm** ein.
- c) Die Luftwechselrate ist die Luft, die durch feine Undichtigkeiten der Fenster und Türen ständig mit der Umgebung ausgetauscht wird. Entscheidet zusammen, welche Luftwechselrate bei euch vorliegt (vgl. Tabelle 1) und tragt eure Ergebnisse in die Webseite ein.

Tabelle 1 Luftwechselzahlen bei unterschiedlichen Bedingungen

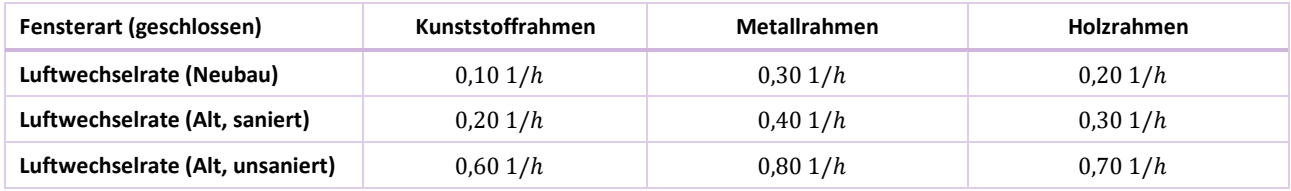

d) Zählt nun die Personen im Raum und schreibt die Anzahl in die entsprechende Spalte der Webseite.

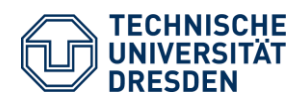

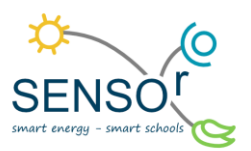

- e) Erwachsene benötigen ohne sportliche Betätigung durchschnittlich etwa 10 bis 15 Liter Luft pro Minute. Bei Kindern und Jugendlichen wird der doppelte Wert von 20 bis 30 Litern pro Minute angenommen. **Die eingeatmete Luft ist gleich der Menge der ausgeatmeten Luft. Nur der CO2-Gehalt ist beim Ausatmen sehr viel höher.** Da es bei unserer Betrachtung nicht um genaue Messwerte geht, können wir alle anwesenden Personen gleich zählen und nehmen einen **durchschnittlichen Luftverbrauch** von **20 Liter pro Minute und Person** an. Tragt das in die Webseite ein.
- f) Nun bestimmt ihr noch den Zeitraum, in dem simuliert werden soll, indem ihr die Startzeit (z. B. 8:00 Uhr) und die Endzeit (z. B. 9:30 Uhr) eintragt.

*Sobald ihr auf "Berechnen" klickt, wird ein Graph mit den kritischen Linien (1000 ppm und 2000 ppm) sowie eurer CO2-Konzentrationskurve angezeigt.*

### **Aufgabe 2: Lest aus dem Diagramm ab, ob und nach welcher Zeit die Werte in eurer Simulation überschritten werden.**

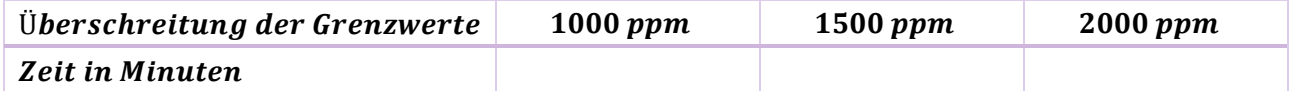

a) Diskutiert die Ergebnisse in eurer Klasse. Ab welchen CO<sub>2</sub>-Werten würdet ihr die Fenster zum Lüften ankippen und ab wann würdet ihr sie ganz öffnen?

Haltet eure Entscheidung hier schriftlich fest: Ankippen ab ppm, Öffnen ab ppm.

b) Überlegt, was passieren würde, wenn sich jetzt einige Werte (zum Beispiel die Personenzahl) ändern würden.

*Glücklicherweise müssen wir nicht immer mit Computersimulationen arbeiten, wenn wir auch Sensoren zum Messen der tatsächlichen Werte verwenden.*

**Findet euch nun in drei kleinen Gruppen (etwa 3-4 Personen) zusammen, um einen CO2-Sensor für euer Klassenzimmer zu bauen. Jede Gruppe bearbeitet zunächst einen kleinen Teil des Sensors. Diese Teile könnt ihr dann gemeinsam zusammenfügen.** 

- *1. Team Hardware: Zusammenstecken und Bauen von Sensor, Boards und Arduino-Uno*
- *2. Team Software: Installieren der Software auf dem Computer und Anpassen des Programms*
- *3. Team Gehäuse: Vorbereiten des Bilderrahmens und Einbau des Sensors*

Solltet ihr bereits eine kleine Gruppe sein oder euch dazu entscheiden keine getrennte Gruppenarbeit zu machen, befolgt die Schritte 1 bis 3 einfach der Reihe nach.

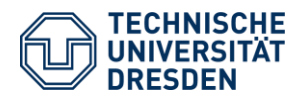

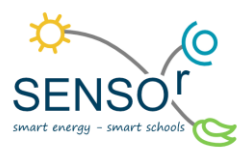

# Team 1: Hardware

Der Arduino-UNO ist ein Micro-Controller mit dem allerhand Dinge gemacht werden können. Je nach angeschlossenen Geräten und dem passenden Programmcode kann er Steuerungsaufgaben übernehmen oder Sensoren auslesen. Im Grunde könnte ein intelligentes Haus damit ausgestattet werden, das zum Beispiel automatisch Fenster öffnet und schließt, das Licht ein- und ausschaltet, wenn sich jemand im Raum befindet oder die Pflanzen gießt, wenn sie Wasser benötigen. Unser Arduino (Abb. 5) soll einen CO<sub>2</sub>-Sensor auslesen und den gemessenen Wert auf einem LED-Ring anzeigen, damit wir wissen, wann es Zeit ist, zu lüften.

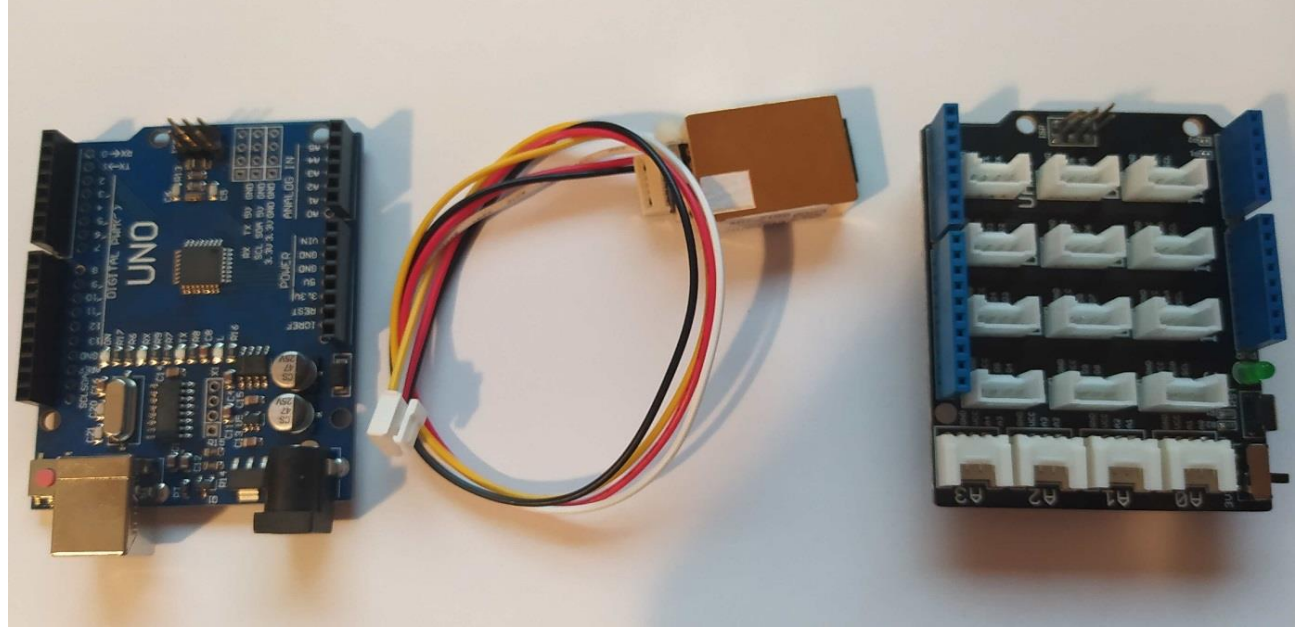

Abbildung 5 Arduino UNO (links), CO2-Sensor (mittig), Arduino Shield (rechts)

- 1) Steckt das Grove Base Shield V2 (rechts) auf den Arduino UNO V.3 (links). Das Shield passt nur auf eine Art und Weise auf den Arduino.
- 2) Steckt den MH-Z19B CO<sub>2</sub>-Sensor mit dem passenden Kabel in den Port D4 des Grove Base Shields (Abb. 6).
- 3) Steckt danach den LED-Ring mit seinem passenden Kabel in Port D7 des Grove Base Shields.
- 4) Lasst eure Arbeit von eurer Lehrerin oder eurem Lehrer überprüfen.

*Die Hardware ist jetzt fertig zusammengebaut. Nun muss die Software auf den Sensor gespielt werden. Gebt den Sensor an das zweite Team (Software) weiter.* 

*Während der Arduino programmiert wird, könnt ihr euch mit der Funktionsweise des CO2-Sensors auseinandersetzen.*

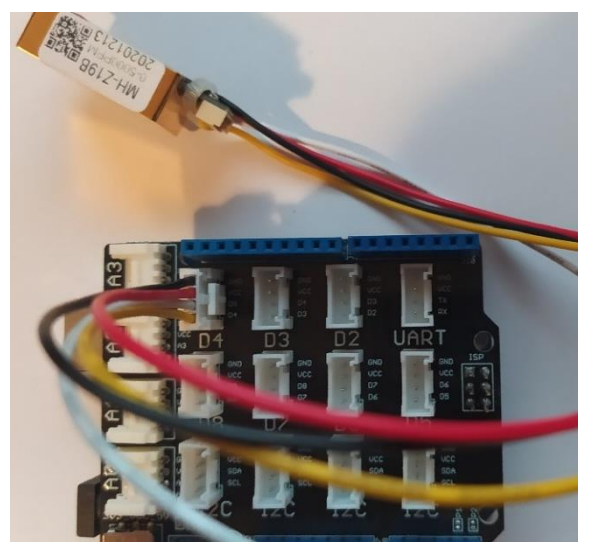

Abbildung 6 SHIELD mit MH-Z19b CO2-Sensor an Port D4

*Präsentiert anschließend eure Ergebnisse.*

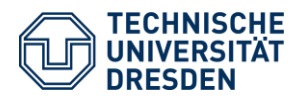

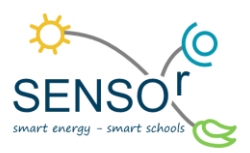

## *Funktionsweise eines CO2-Sensors*

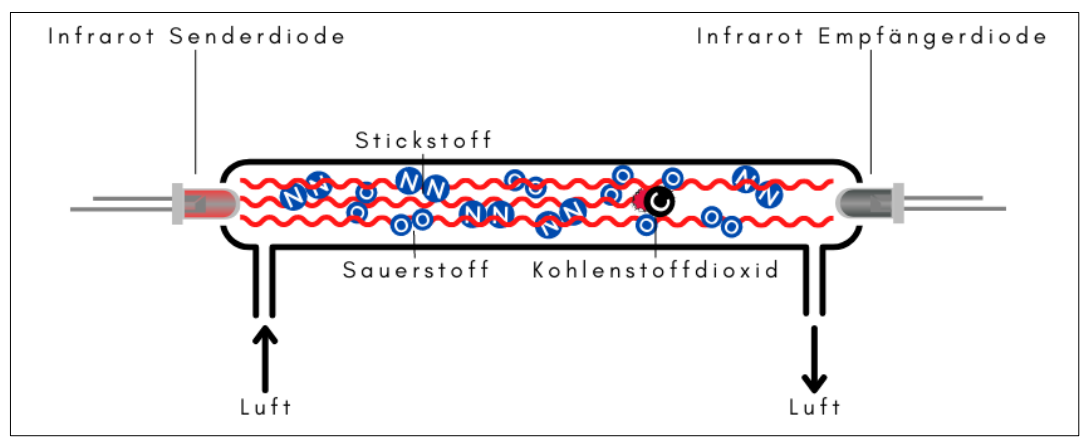

Abbildung 7 Funktionsweise eines CO<sub>2</sub>-Sensors

In den CO<sub>2</sub>-Sensor strömt Luft ein und aus. Die Luft besteht unter anderem aus Stickstoff (N<sub>2</sub>), Sauerstoff (O<sub>2</sub>) und zu sehr geringen Anteilen aus Kohlenstoffdioxid ( $CO<sub>2</sub>$ ). Im Inneren des Sensors gibt eine Senderdiode eine bestimmte Menge an Infrarot-Strahlung ab. Diese Strahlung wird von einer Empfängerdiode wieder eingefangen. Durch die Eigenschaften des Kohlenstoffdioxids kann es als einziges Molekül Infrarot-Strahlung aufnehmen. Je mehr Kohlenstoffdioxid im Luftgemisch des Sensors vorhanden ist, desto mehr Infrarot-Strahlung kann vom Kohlenstoffdioxid aufgenommen werden. Also kommt weniger Strahlung an der Empfängerdiode an (Abb. 7).

Der Sensor misst den CO<sub>2</sub>-Gehalt in der Einheit ppm (parts per Million). Das heißt, er gibt an, wie viele Teilchen Kohlenstoffdioxid in einer Million Teilchen des Luftgemisches vorhanden sind. Die einzelnen LED-Lämpchen des LED-Rings stehen jeweils für eine Menge von 100 ppm.

Auf der Platine des Sensors befindet sich noch weitere Elektronik, die die Differenz der abgegebenen Infrarot-Strahlung und der aufgenommenen Infrarot-Strahlung in eine auswertbare Zahl umrechnet. Somit erkennt der Sensor die Menge an Kohlenstoffdioxid in der Luft und kann sie über die beiden Datenleitungen (gelb und weiß) an ein anderes Gerät weitergeben, wenn dieses die Sprache versteht.

Diese gemeinsame "Sprache" ist der Grund, warum die Geräte programmiert werden müssen. Beide Geräte (z. B. Sensor und Controller-Board) müssen genau wissen, wie die Signale übertragen werden, um sie interpretieren zu können. Sendet einer von beiden "zu schnell" oder in einer anderen Sprache, versteht der Andere entweder nichts oder etwas Falsches.

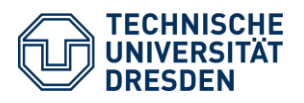

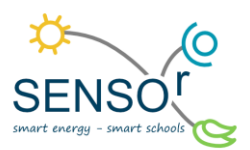

# Team 2: Software

#### *Vorbereitung:*

- 1) Öffnet die Webseite [www.sensor.geo.tu-dresden.de](http://www.sensor.geo.tu-dresden.de/) und ladet euch unter Bildungsbausteine > Wetter und Klima > CO<sub>2</sub>-Sensor für das Klassenzimmer die vorgefertigte Arduino-IDE.zip herunter. Darin sind bereits alle Bibliotheken und der Programmcode vorhanden, den ihr zum Arbeiten benötigt.
- 2) Nach dem Entpacken der Software in das Laufwerk "C:\SENSOr" öffnet ihr mit dem Windows Explorer die Datei "C:\SENSOr\Arduino-IDE\Start.bat". Beim ersten Ausführen kann es sein, dass ihr gefragt werdet, ob die JAVA®-Plattform auf das Internet zugreifen darf. Bestätigt dies, indem ihr auf "Zulassen" klickt.
- 3) Schließt den Arduino-UNO mit einem USB-Kabel an den Computer an.
- 4) Die USB-COM-Porttreiber sollten automatisch installiert werden. Optional: Falls es Probleme gibt, könnt ihr diese zusammen mit einer Lehrperson unter <https://www.silabs.com/products/development-tools/software/usb-to-uart-bridge-vcp-drivers> herunterladen und nachinstallieren.
- 5) Jetzt muss in der Programmierumgebung der richtige Port und das richtige Gerät ausgewählt werden. Unter **Werkzeuge** > **Port** wählt ihr **den untersten** aus. Unter **Werkzeuge** > **Board** wählt ihr "**Arduino Uno**" aus.

#### **Programm:**

- 1) Unter **Datei** > **Öffnen** öffnet ihr nun das gespeicherte Projekt unter dem Pfad: "**C:\SENSOr\Auduino-ODE\SENSOr\CO2\_MH-Z19\_24Bit\_LED\CO2\_MH-Z19\_24Bit\_LED.ino**". Jetzt könnt ihr sehen, wie der eigentliche Programmiercode aussieht, bevor er auf den Arduino hochgeladen wird.
- 2) Optional: Ihr könnt euch den Code anschauen und Änderungen vornehmen. Beispielsweise steht in einer der letzten Zeilen: WSMessung(myMHZ19.getCO2(),1000,2000,100,24,true); Die 1000,2000,100 sind die Grenzwerte, ab wann der LED-Ring seine Farbe ändert. Ab 1000 ppm Messwert wird er gelb, ab 2000 ppm wird er rot. Die 100 bedeutet, dass jede LED 100 ppm anzeigt. Da der Ring aus 24 LED besteht, kann die Anzeige somit maximal 2400 ppm darstellen.
- 3) Ladet den Programmcode mit dem Hochladen-Button auf den angeschlossenen Arduino.
- 4) Wenn alles funktioniert, wird auf dem Monitor der erfolgreiche Transfer angezeigt und der LED-Ring fängt zu leuchten an.

*Der Sensor ist nun einsatzbereit ( Abb. 8).*

*Im nächsten Arbeitsschritt muss der Sensor in den Bilderrahmen eingebaut werden.*

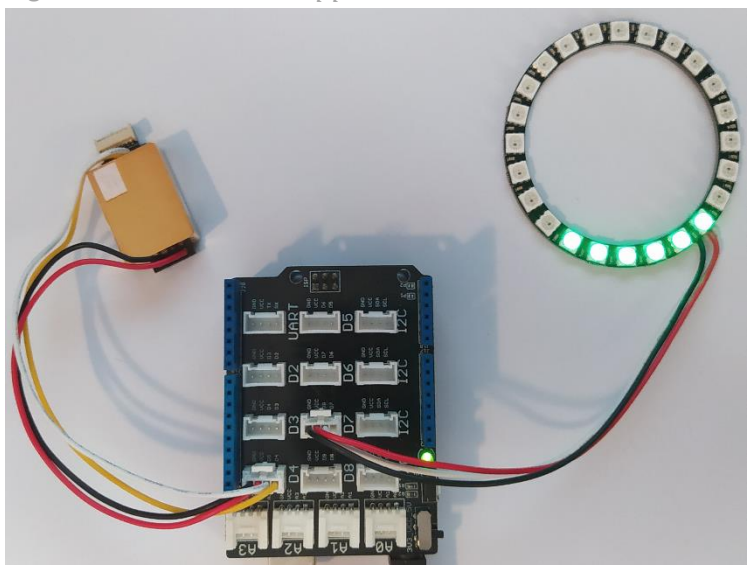

Abbildung 8 Fertiger Arduino mit Sensor und Software

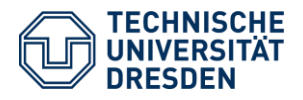

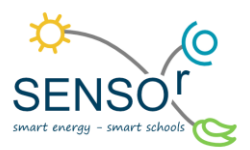

# Team 3: Gehäuse

- 1) Öffnet die Webseite [www.sensor.geo.tu-dresden.de](http://www.sensor.geo.tu-dresden.de/) und ladet unter Bildungsbausteine > Wetter und Klima > CO<sub>2</sub>-Sensor für das Klassenzimmer die Datei "Sensor Klassenzimmer Druckvorlage25x25.pdf" herunter.
- 2) Wollt ihr den Hintergrund selbst gestalten, benötigt ihr die Datei "Sensor-Klassenzimmer Druckvorlage25x25\_blank.pdf". Entscheidet selbst, welche Variante euch besser gefällt.
- 3) Druckt diese Datei nun in der bestmöglichen Qualität aus. Achtet dabei darauf, dass der Druck in Originalgröße erfolgt, auch wenn dabei Ränder abgeschnitten werden.
- 4) Folgt nun den Anweisungen auf dem Ausdruck. Auf diesem Arbeitsblatt sind nur einige Bilder, die veranschaulichen, wie der Sensor gebaut wird.

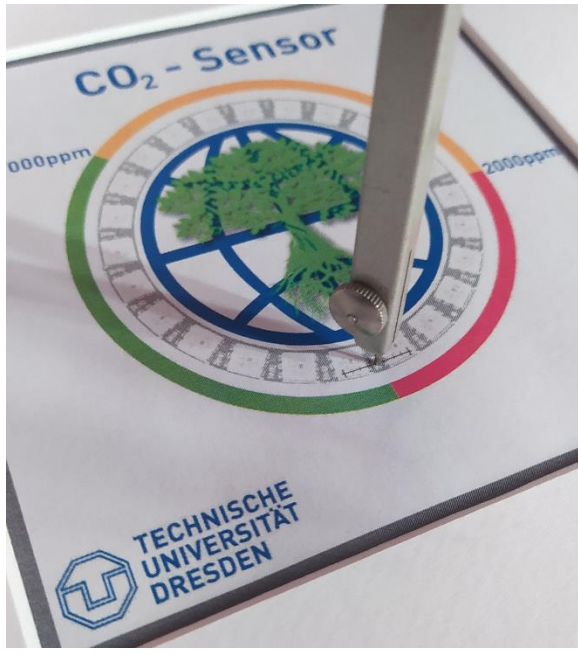

Abbildung 9 Durchstechen des Markierungspunktes auf die Rückwand des Bilderrahmens

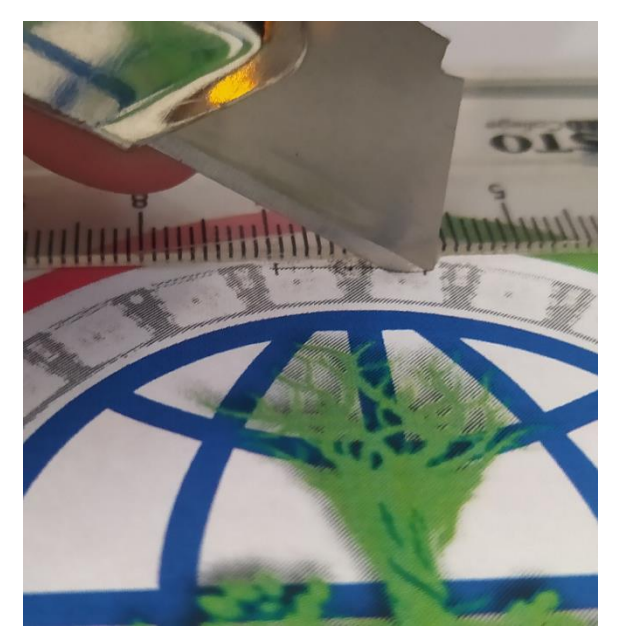

Abbildung 11 Schneiden entlang der Markierung

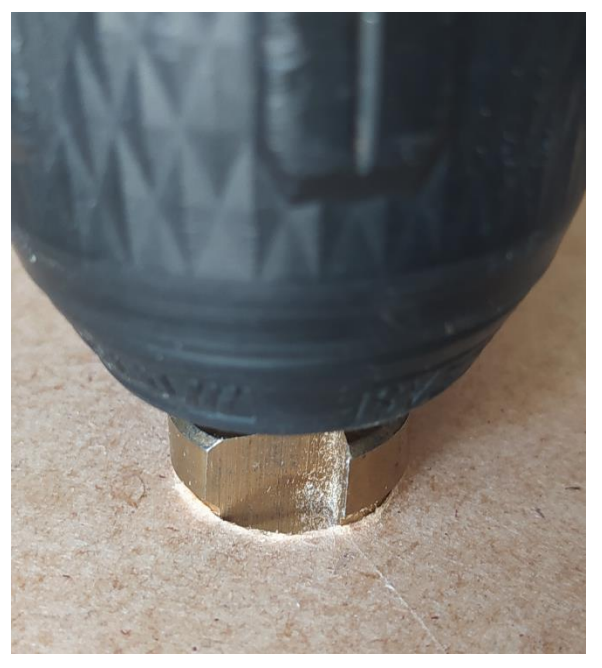

Abbildung 10 Bohren der Rückwand für die Kabeldurchführung

Jetzt könnt ihr den Arduino-Uno und den Sensor anschließen und an der Rückseite mit doppelseitigem Klebeband ankleben.

Packt noch das Netzteil aus und schließt es an, damit die Elektronik auch mit Energie versorgt wird.

*Der Sensor kann nun an geeigneter Stelle im Klassenraum aufgestellt werden. Achtet darauf, dass er nicht verdeckt wird, damit ein Luftaustausch stattfinden kann.*

TU Dresden | Juniorprofessur für Didaktik der Geographie und Umweltkommunikation [| sensor@tu-dresden.de](mailto:sensor@tu-dresden.de) [© CC BY-SA 3.0](https://creativecommons.org/licenses/by-sa/3.0/legalcode) Projekt "SENSOr – Smart Energy Smart Schools", "Sensor\_Klassenzimmer\_Material\_SuS" Dieses Projekt wird gefördert durch: Deutsche Bundesstiftung Umwelt (DBU), Osnabrück 8

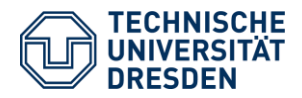

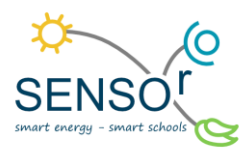

*Entwickelt eine Legende zu der Farbskala, die der Sensor anzeigen kann. Beschreibt außerdem Handlungsoptionen, sobald der Sensor eine bestimmte Farbe anzeigt. Stellt die Farbskala mit Legende und Handlungsoptionen neben dem Sensor bereit.*

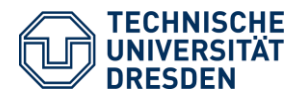

*Fehlerbetrachtung: Wie alle Messgeräte unterliegt der eingesetzte Sensor auch einigen Genauigkeitsschwankungen. Bei diesem Modell MH-Z19b beträgt diese 50 ppm ± 5% des Messwertes. Für unsere Zwecke reicht dies zwar aus, wollen wir allerdings genauere Messwerte erhalten, müssten wir den Sensor bei jedem Einschalten kalibrieren. Dann würde der gemessene Wert nur noch um ± 5% von dem Realwert abweichen. Das Ergebnis ist eine lineare Verteilungsfunktion (Abb. 12).*

*Ein Problem: Bei dem Kalibrieren müsste der Sensor täglich für mindestens 5 Minuten an der frischen Luft abgestellt werden und dann per Knopfdruck kalibriert werden.*

*Berechnet beispielhaft die maximale Abweichung des Sensors beim Messwert von 2000 ppm mit und ohne den* 

*Startwert von 50 ppm. Hat die Kalibrierung einen großen Einfluss auf das Messergebnis?*

*Hinweis: Die Formel zur Berechnung ohne Kalibrierung lautet*  $f(x) = x \pm 50 \pm 0.05x$ . Die Formel mit *Kalibrierung lautet*  $f(x) = \pm 0.05x$ *. Solltet ihr diese Berechnung noch nicht durchführen können, lasst euch von eurer Lehrerin oder eurem Lehrer dabei helfen.*

*Überlegt, welche weiteren Fehlerquellen auftreten können und wie sie möglicherweise zu beheben sind. Notiert eure Gedanken.*

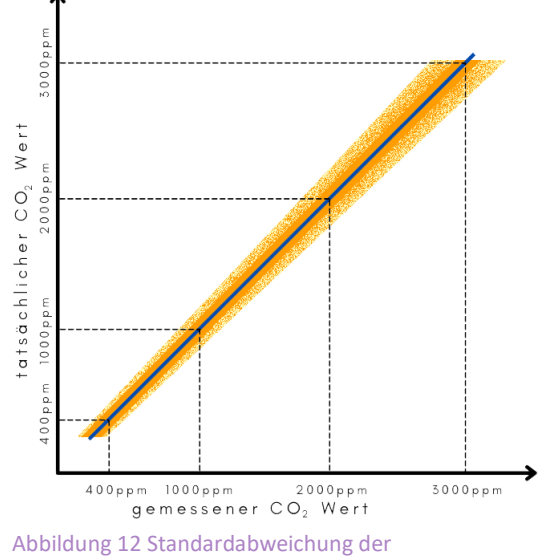

Messgenauigkeit beim MH-Z19b CO<sub>2</sub>-Sensor

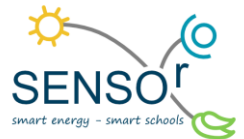